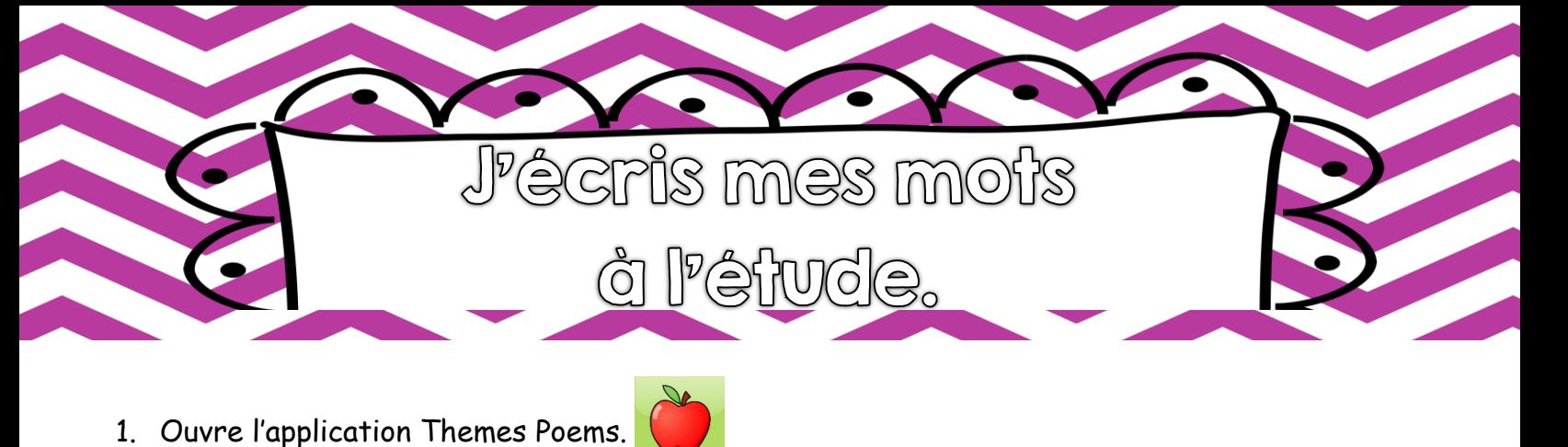

2. Ajoute un utilisateur en indiquant ton nom. .

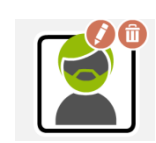

3. Sélectionne d'abord une image sur laquelle tu écriras tes mots à l'étude. Suis les étapes suivantes:

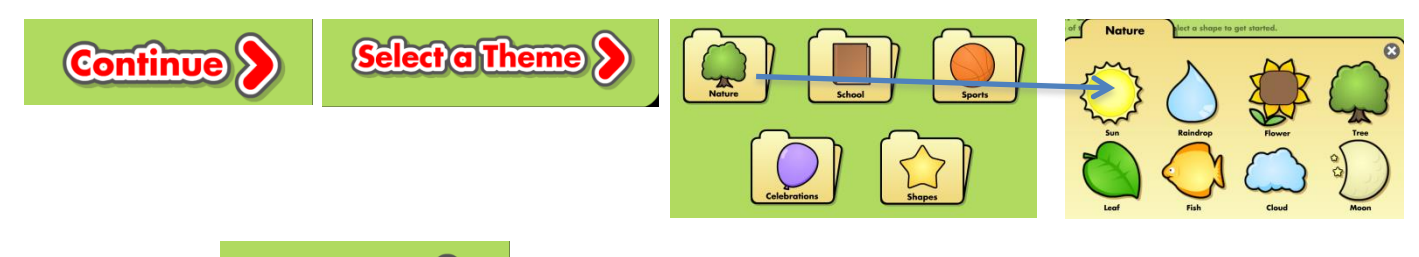

4. Continue.

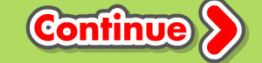

5. Ajoute un titre (Mes mots à l'étude) et écris les mots dans la forme.

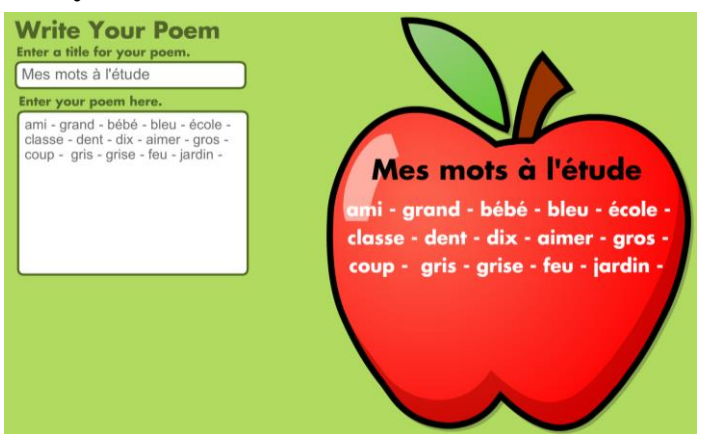

6. Une fois terminé, appuie sur «Finish» pour terminer.

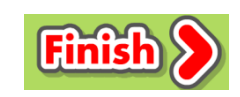

7. Enregistre le poème dans la pellicule de photos.

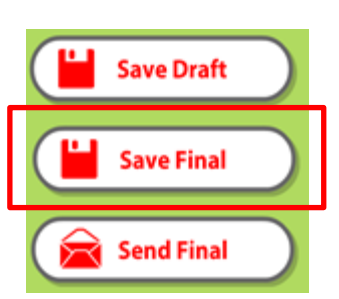

Annie Marois, Services éducatifs, CS des Découvreurs : http://seduc.csdecou.qc.ca/recit-tablette/